## 自定义命名集—多维分析获取所选参数值的子成员

 $\checkmark$ 

通过多维分析的自定义命名集和自定义多维参数,可以实现切换参数时,行头上获取参数的子成员。

如下图当我们切换【商店】参数时,在行区得到的是所选参数的子成员。下面以产品自带Cube 【Sales】为例,实现此示例。

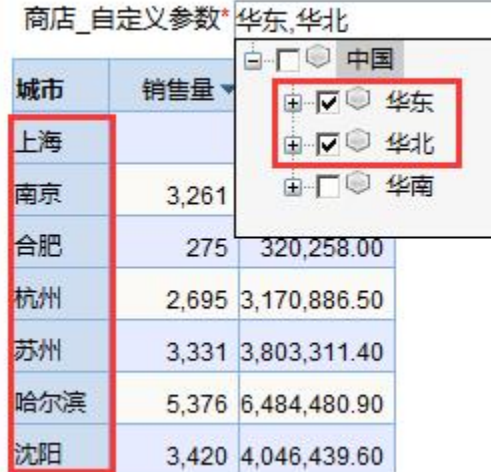

## 根据选择的参数值获取其<br>子成员放到行头

## 操作步骤

(1) 新建【商店\_自定义参数】多维分析参数。参数类型选择成员集; 控件类型选择下拉树;成员所在层次选择商店; 备选值选择MDX表达式; 默认值选择静 态列表,设置其默认成员为其默认值。具体设置如下图:

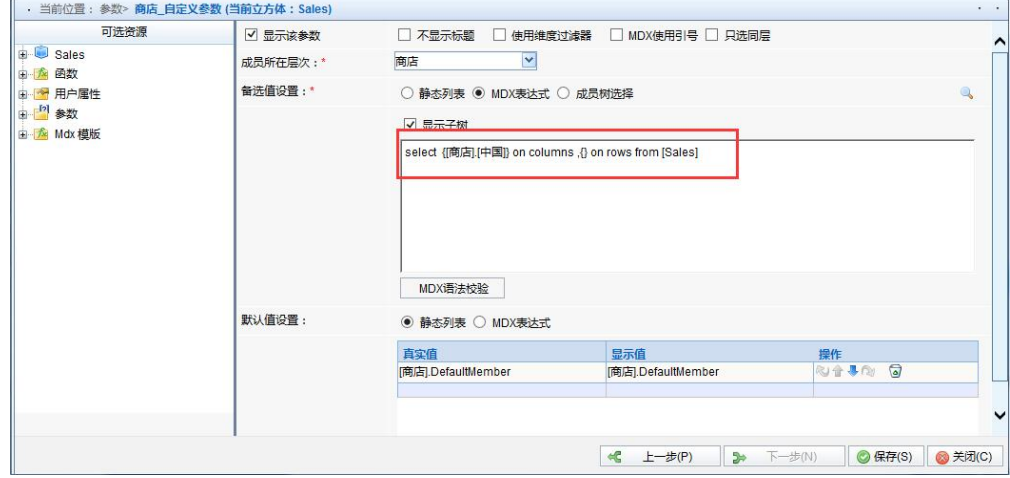

(2) 新建全局自定义命名集。命名为"商店命名集", 层次为商店, MDX表达式如下图:

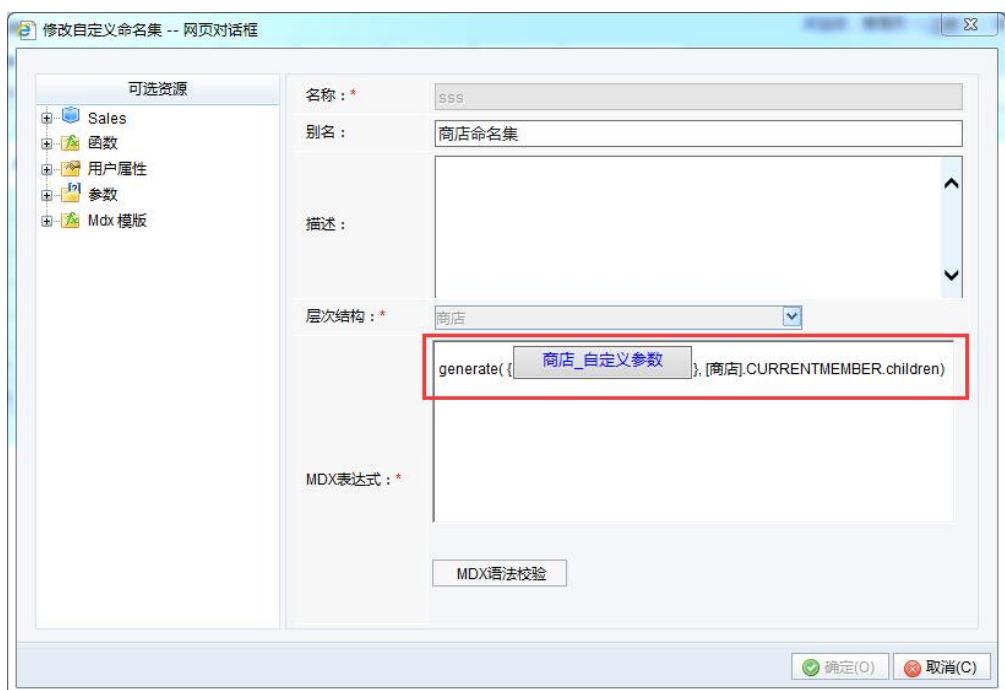

(4) 新建多维分析。新建选择Cube 【Sales】构建多维分析。其中行区选择上面步骤子定义的命名集商店命名集",,列上选择度量维的销售量、销售额成 员:

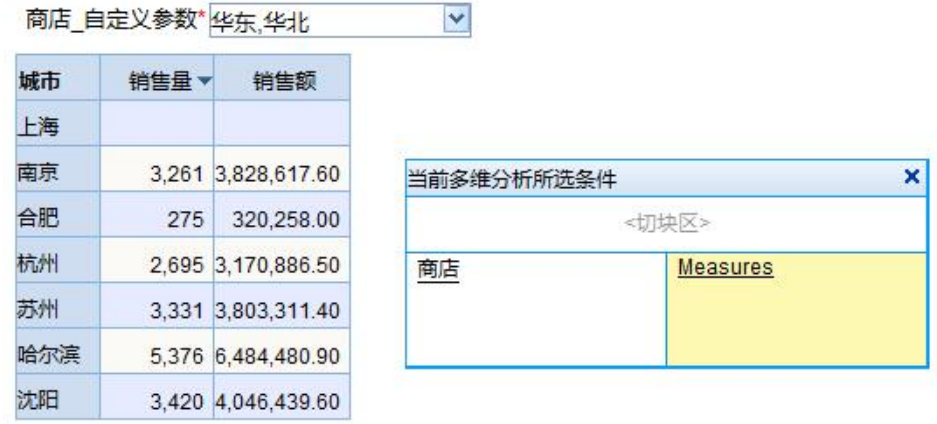

(7) 保存报表,切换参数,刷新数据,最后浏览效果。

参考资源: [migrate.xml](https://history.wiki.smartbi.com.cn/download/attachments/27001309/migrate.xml?version=1&modificationDate=1466057788000&api=v2)